## **Erforderliche Ressource erstellen und ändern**

Dieser Artikel bezieht sich nur auf Bibliotheks-Versionen.

ത

Erforderliche Ressourcen dienen dazu, Ressourcen einer Formular-/Schema-Version in einer Bibliotheks-Version bekannt zu machen, um dann damit innerhalb der Bibliotheks-Version arbeiten zu können, obwohl die eigentliche Ressource erst verfügbar ist, wenn die Bibliothek eingebunden wird. Falls Sie sich noch nicht mit erforderlichen Ressource vertraut gemacht haben, eine Beschreibung finden Sie [hier](https://documentation.profiforms.de/doc/display/RS/Bibliotheken) .

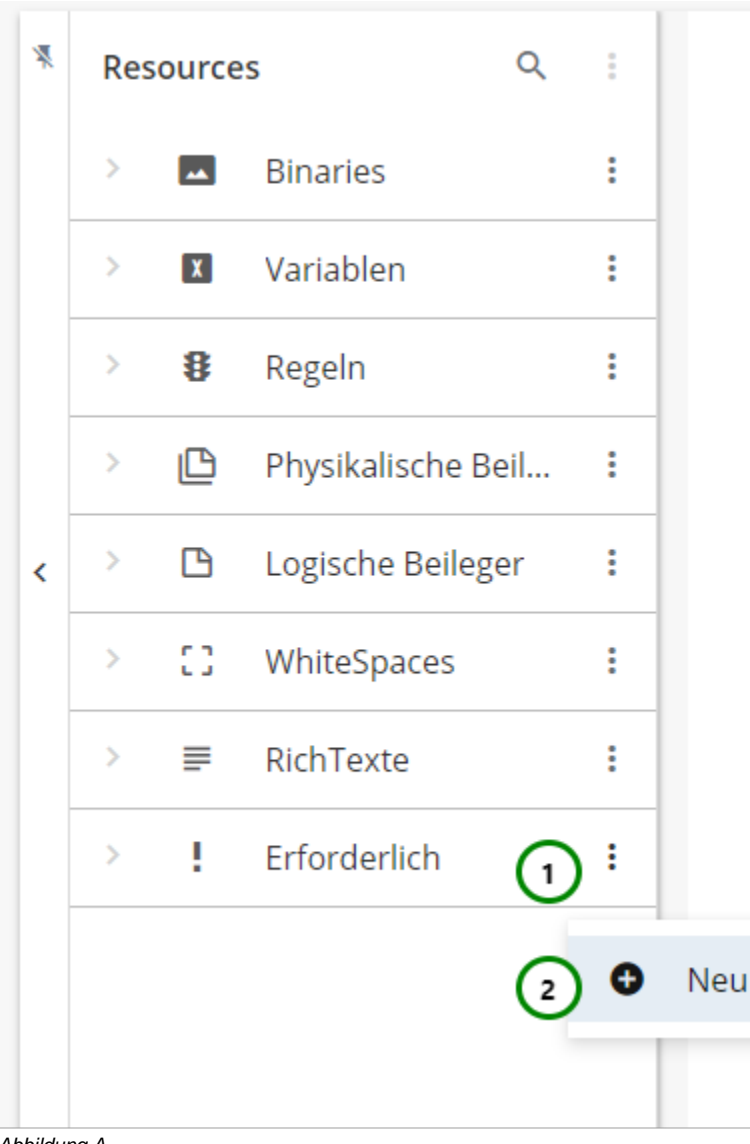

## Abbildung A

In dem Ressourcen-Typ **I**<br>In dem Ressourcen-Typ auf > .

Um eine neue erforderlichen Ressource zu erstellen, klicken Sie bitte auf das \* Kontextmenü **Abb. A** (1) des Ressourcen-Typs und wählen Sie nun

 $\bullet$  Neu (2) aus.

Um Änderungen vorzunehmen, wählen Sie die Ressource, die Sie ändern möchten, aus der Übersichtsliste aus Abb. B (1). Nun sehen Sie in dem Inhaltsbereich die Informationen zu dieser Ressource:

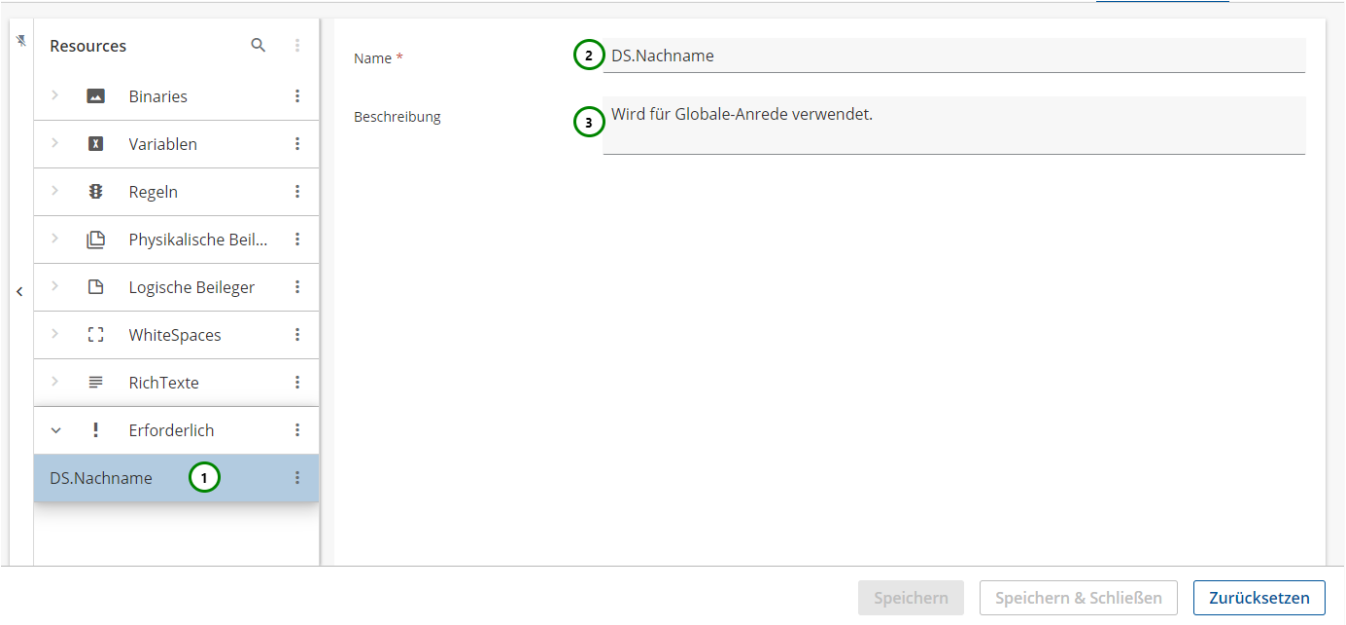

## Abbildung B:

Die Erforderliche Ressource muss den gleichen Namen haben wie die Ressource aus der Schema-Version, die Sie verwenden möchten Abb. B (2). Optional können Sie der erforderlichen Ressource auch eine Beschreibung geben (3). Sie wird z.B. in Auswahl-Fenstern angezeigt.

Nachdem Sie die erforderliche Ressource erstellt haben, können Sie sie in der Bibliothek nutzen. Dazu sollten Sie aber im vornherein wissen, welchen Ressource-Typ die Ressource später haben wird, da es sonst zu unerwünschtem Verhalten kommen kann. In anderen Bibliotheks-Ressourcen nutzen Sie die erforderliche Ressource jetzt ganz normal.

Name der erforderlichen Ressource: **DS.Nachname**

Name \*

Variable

Beschreibung

Wert

Sehr geehrte Frau \${DS.Nachname}

Der Wert der erforderlichen Ressource wird später, beim Einbinden in das Schema, durch die dort vorhandene Ressource aufgefüllt. Existiert die Ressource im Schema nicht, kommt es zu einer Fehlermeldung.